### **Happy New Year**

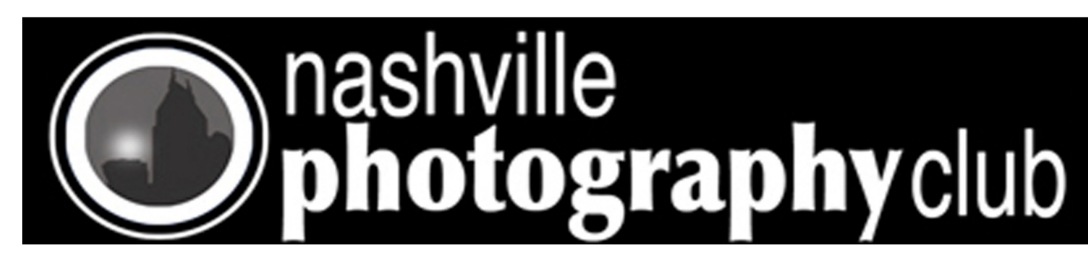

### **Picture of the Year James Phillips**

### **Speaker for January 2011 Bob Schatz**

Bob's admiration of photography began as a small child. It was discovered that he had been sneaking his father's camera before the age of six and a neighbor came to the rescue with a gift of a Brownie Box camera for Bob's birthday by the age of eight. Selftaught throughout his childhood and adolescence, he went onto Belmont University, where he entered a couple of prints in a statewide photography competition in his sophomore year. Losing first place to a professor at another college, Bob was eager to pursue his passion throughout his college years; winning 'Best in Show' of the Nashville Art Directors' Guild by his senior year. Bob simply wanted a career in film and

photography that held commercial and illustrative appeal beyond traditional portraiture and family imaging. His desire was to photograph people, places, and lifestyles whilst maintaining an artistic vision. He followed some valuable advice, from a trusted friend, that encouraged him to pursue further accolades and notoriety as the exposure shifted Bob from passionate artisan to renowned advertising and editorial commercial photographer.

Bob is professionally complete in his attitude and expertise. His workflow is effortless, smooth, and confident. His craft has a proven track record, and his work and portfolio of over thirty years is available, and frequently seen, in print advertising, corporate bro-

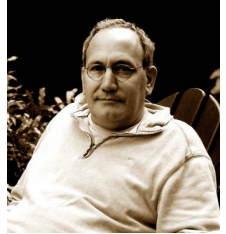

chures

and annual reports, books, stock photography, internet, and magazines, His current and past client-base is extraordinaire, from Time magazine to Honeywell Corporation, as well as many others.

Partnering with local architectural critic Christine Kreying, Bob published his sixth book, *Nashville by Design: Architectural Treasures.* This beautiful coffee table book has been on the best seller's list at Davis-Kidd for 20 weeks. Currently working on two new books, Bob's latest is to be released December 1<sup>st</sup>. It is a custom coffee table book to commemorate the 100<sup>th</sup> anniversary of the founding of the UT Heath Sciences Center.

### **Tips for new photographers**

# **Bad Weather Photography**

We've all sat, staring out of our window and cursing at the rain poring down or the flat, grey sky that just happened to cloud over on few hours we've managed to set aside in our busy schedule to head out and

shoot some photos. But all is not lost for the opportunistic and well prepared photographer.

**Continued Next page**

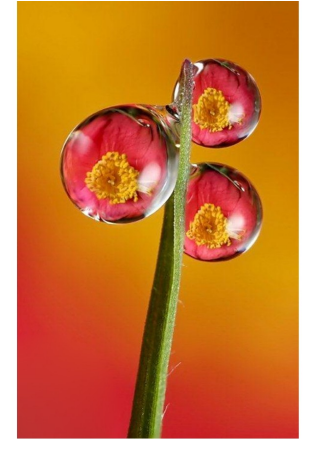

News Letter Dec 2010/Jan 2011

Club meeting Tuesday Jan 18 7PM Note: Meeting is at Dury's in **January** 701 Ewing Ave, Nashville

**See map to Dury's Link to Christmas Video** [Map to Dury's](#page-9-0)

**On Club Website**

<http://www.nashvillephotographyclub.com/>

**How many photographers does it take to change a light bulb? 50. One to change the bulb, and forty-nine to say, "I could have done that!" - [Anonymous](http://www.photoquotes.com/showquotes.aspx?id=77&name=Anonymous)** 

#### **Inside this issue**

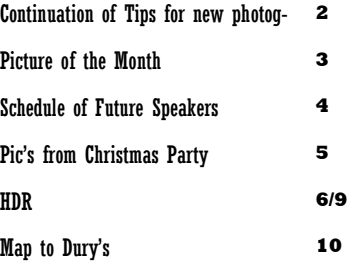

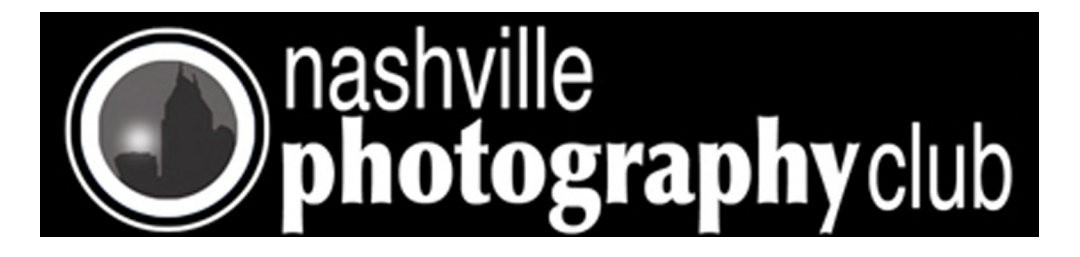

# **Tips for new photographers (from page 1)**

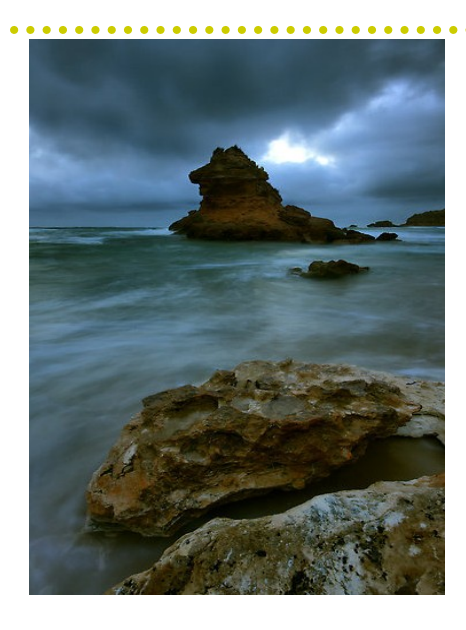

The Bourgeoning Eve" captured by Jim Worrall

After many rainfalls or storms, comes a spectacular burst of light. Often this light lasts only momentarily, but is worth waiting for. But you're never going to catch it if you're still staring out of that window. Part of making

good photographs is being an opportunist. Weather reports are easily accessible through the internet, over the radio, and in newspapers, often with detailed information.

You might be able to find out if the cloud cover or storm is about to pass. If not, head out anyway. Yes, it might all be in vain and remain gray and unappealing until nightfall and be a complete waste of time, but what if it isn't?

If you speak to, or read any book written by a successful landscape photographer, they will tell you stories about how they visited a place dozens of times and waited for hours before getting that one in a million shot. Have a look at that shot. Was it worth the time? Chances are it was. Imagine the satisfaction gained from

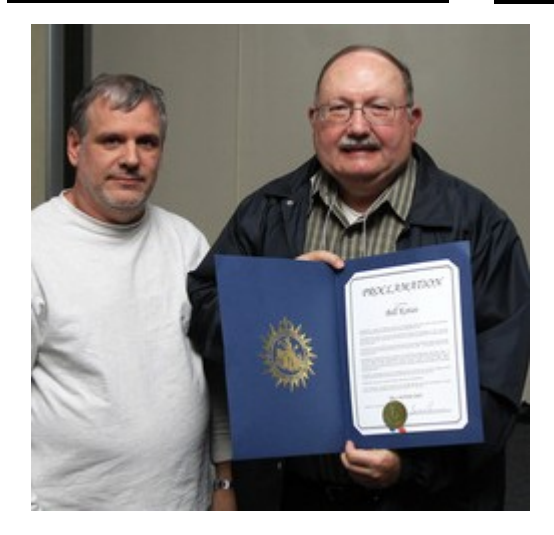

The City of Nashville recognized Bill Kotas By declaring November 17, 2011 Bill Kotas day

someone looking at your photo and letting out a breathless "Wow!" Then you'll be the one telling the stories. A simple way to think about it is that you get out what you put in.

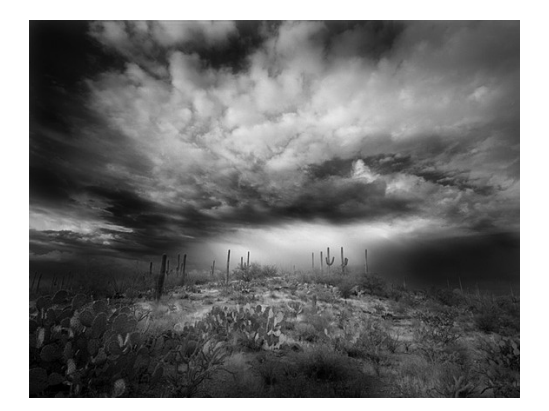

Be prepared "Saguaro Hill" captured by nathan mccreery

Have you done any research on your subject? Have you visited your location at this time of day before? Do you have a list, or at least a mental outline, of the photos you want? Have you considered the equipment you might need to take? Answering these questions will take you a long way to being able to seize the moment when it does eventually arrive. Instead of fumbling around trying to attach lenses, tripods, filters and any other gadgets that might be necessary, (and I do mean "might"), you will simply be able to step out of your car, or hiding place, gear in hand, and calmly collect the images you've been imagining.

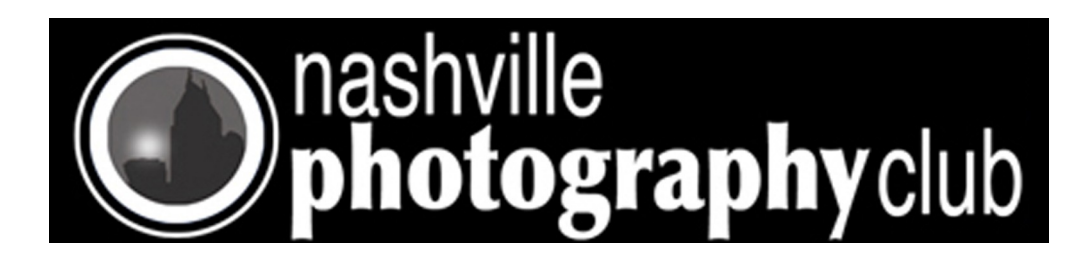

# Picture of the Month Sept 2010

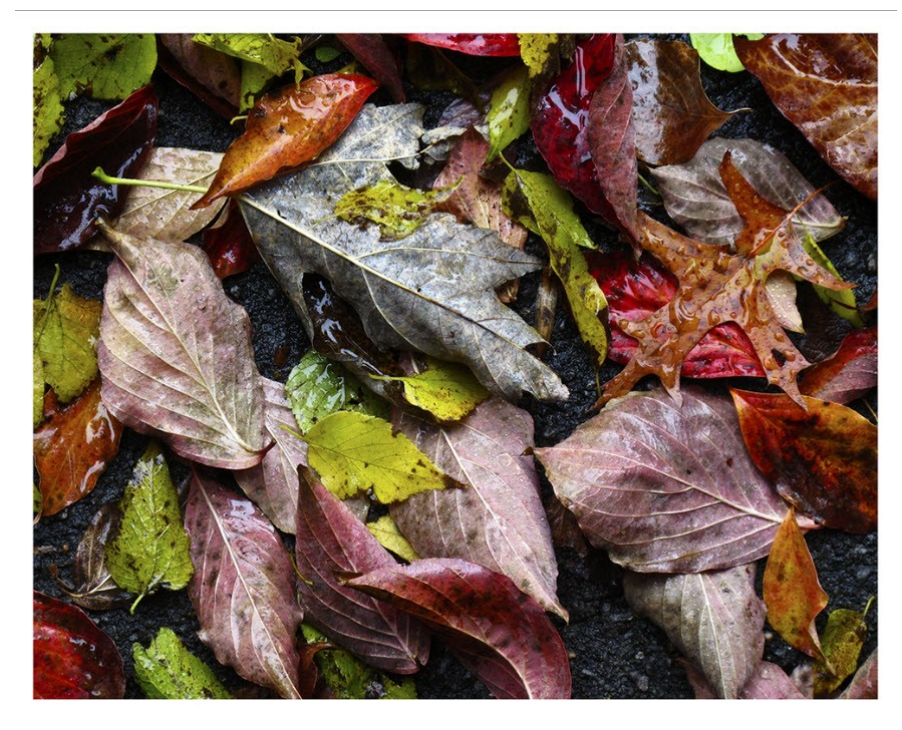

"Foliage" CONGRATULATIONS! Rusty Bright

Shot with Canon G11 in Auto Mode. Saturation increased , sharpened and cropped to 8 x 10" in PS

### Upcoming Photo of the Month Themes

**November - Foliage December - No Photo Contest (Christmas Party) January - Holiday Decorations February - Sweethearts**

-Rules for Photo of the Month Contest -

1. You MUST be a member and dues paid up to date.

2. Photograph must pertain to the Monthly Theme (i.e. November is FOLIAGE).

3. Image size limits: Minimum 4 x 6 to Maximum 12" (long side).

4. Place ONE photo in the Marked Folder on the center table.

5. Photograph needs to be taken within the past 3 months.

*Note: Be sure an put your name on the back of* 

### *your image.*

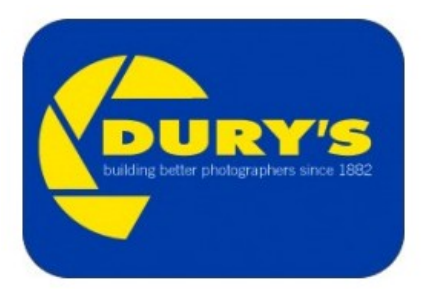

Sponsored by Dury's

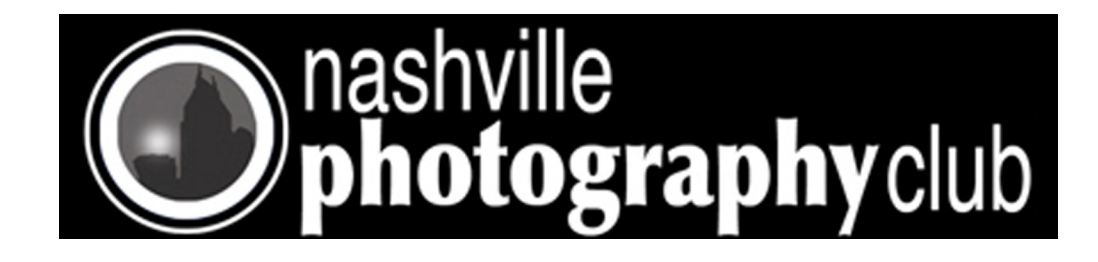

## **NASHVILLE PHOTOGRAPHY CLUB Schedule of Speakers**

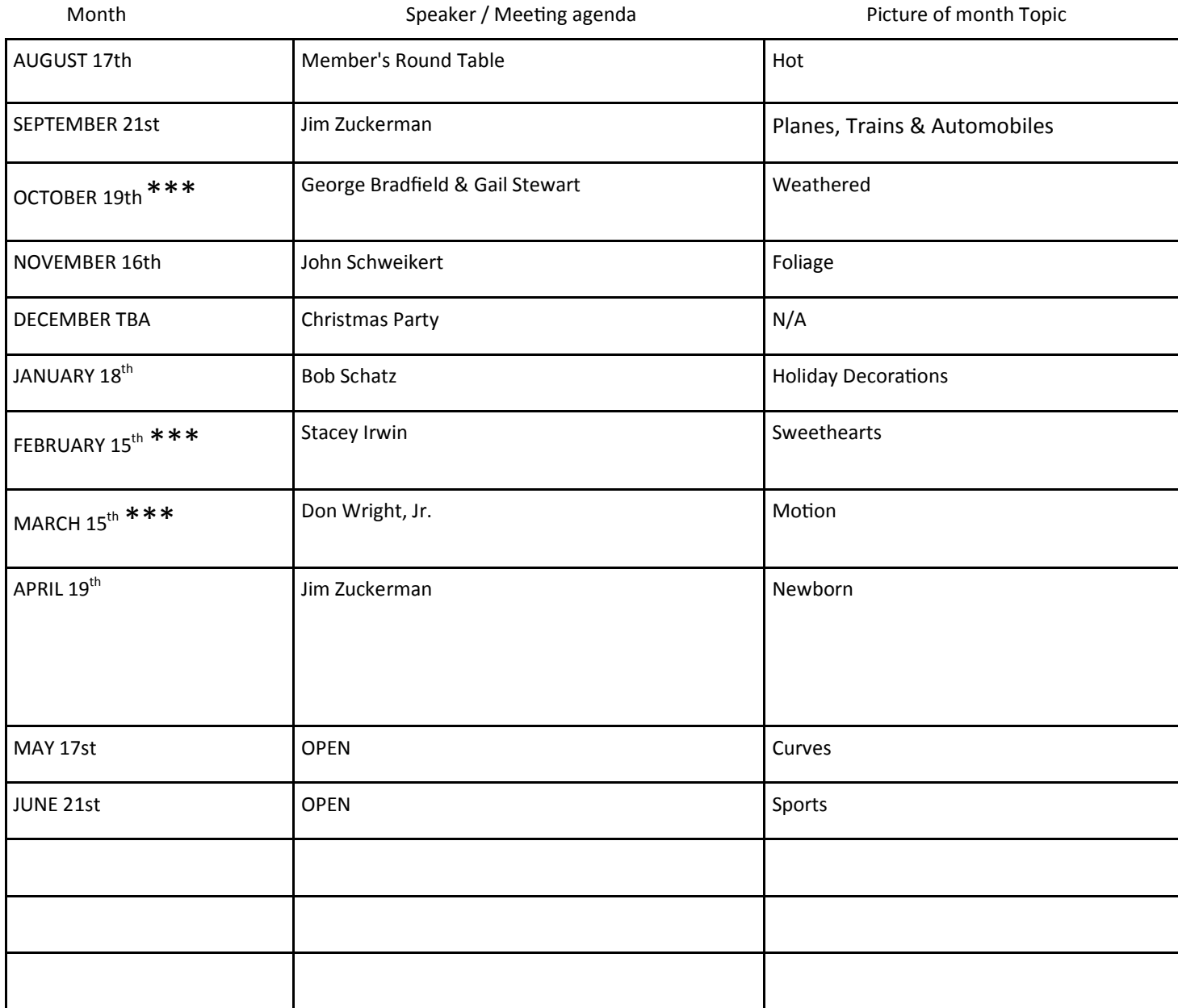

\*\*\* Predator's Game CONFLICTS: No Overflow Parking Lot (Double Parking allowed in Gated Lot)

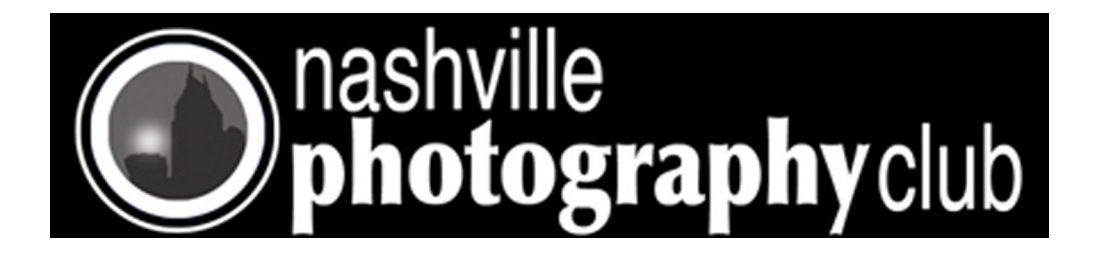

# Christmas Party 2010

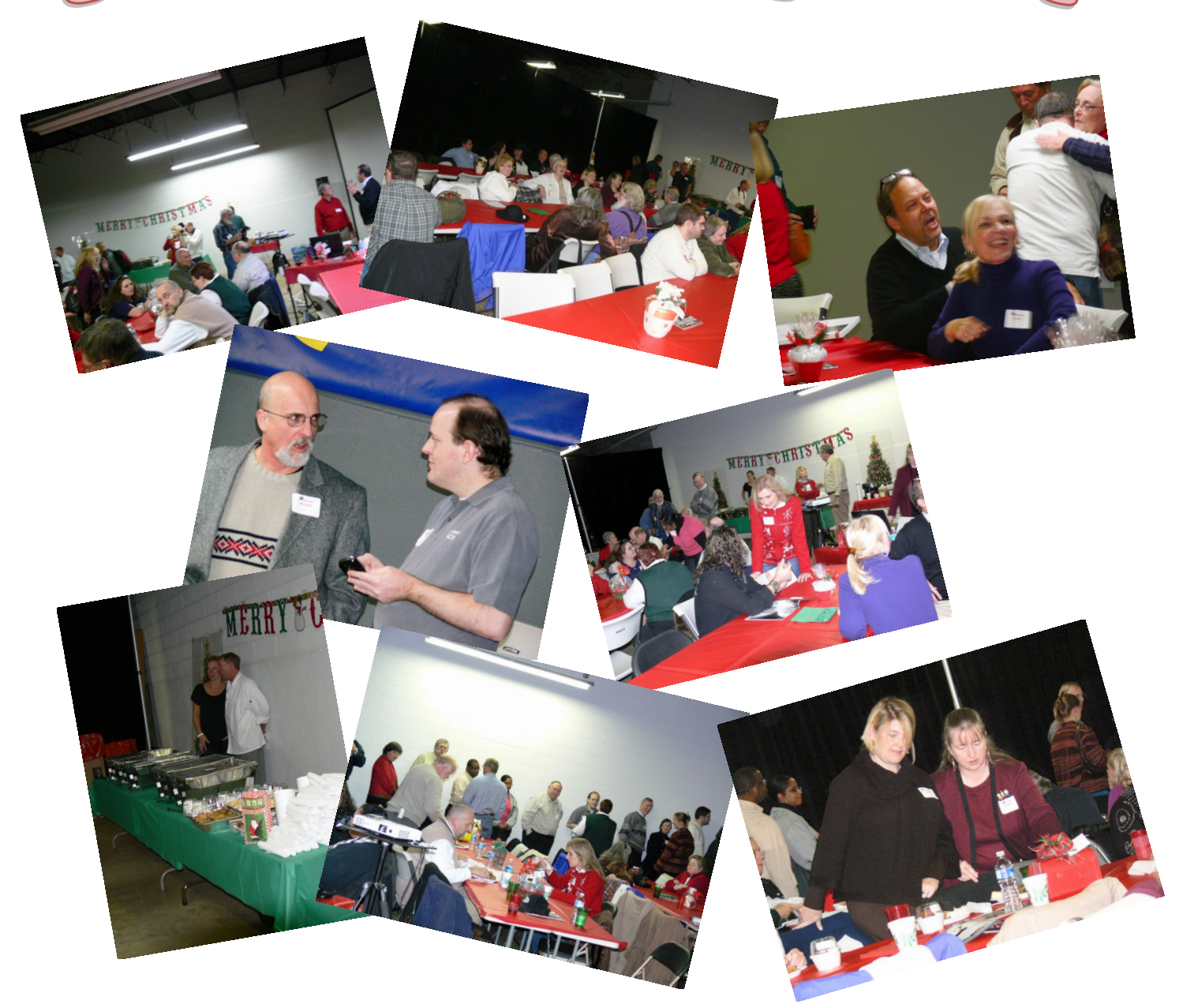

Our Christmas party was held at Dury's this year, it was a great success. Everyone had a wonderful time visiting with each other. The food was catered by the "Cool Café" from Franklin. It was excellent and everyone seem to enjoy it. Brent Wright did another one of his members slide show which was suburb. You can view the slide show on the Club web site.<http://www.nashvillephotographyclub.com/index.html>

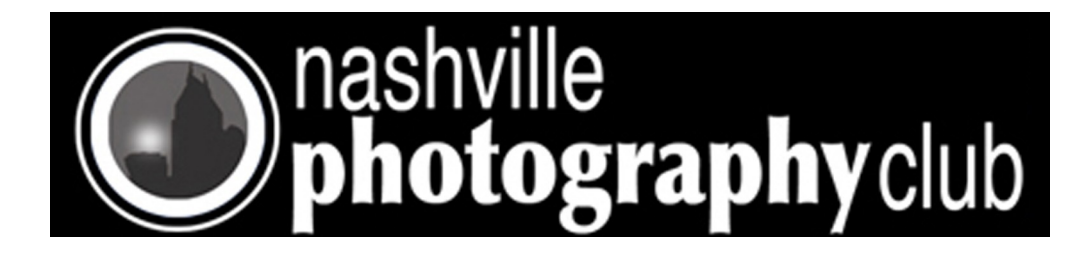

*I know there are other programs for making HDR but Photomatrix has been the most popular for some time.*

**Welcome to the world of HDR photography. HDR will not suit all images but is very effective in bringing out the highlights and shadows in an image.**

To process an HDR image using this tutorial you will need Photoshop (or similar) editing software, and Photomatix (or similar) HDR software.

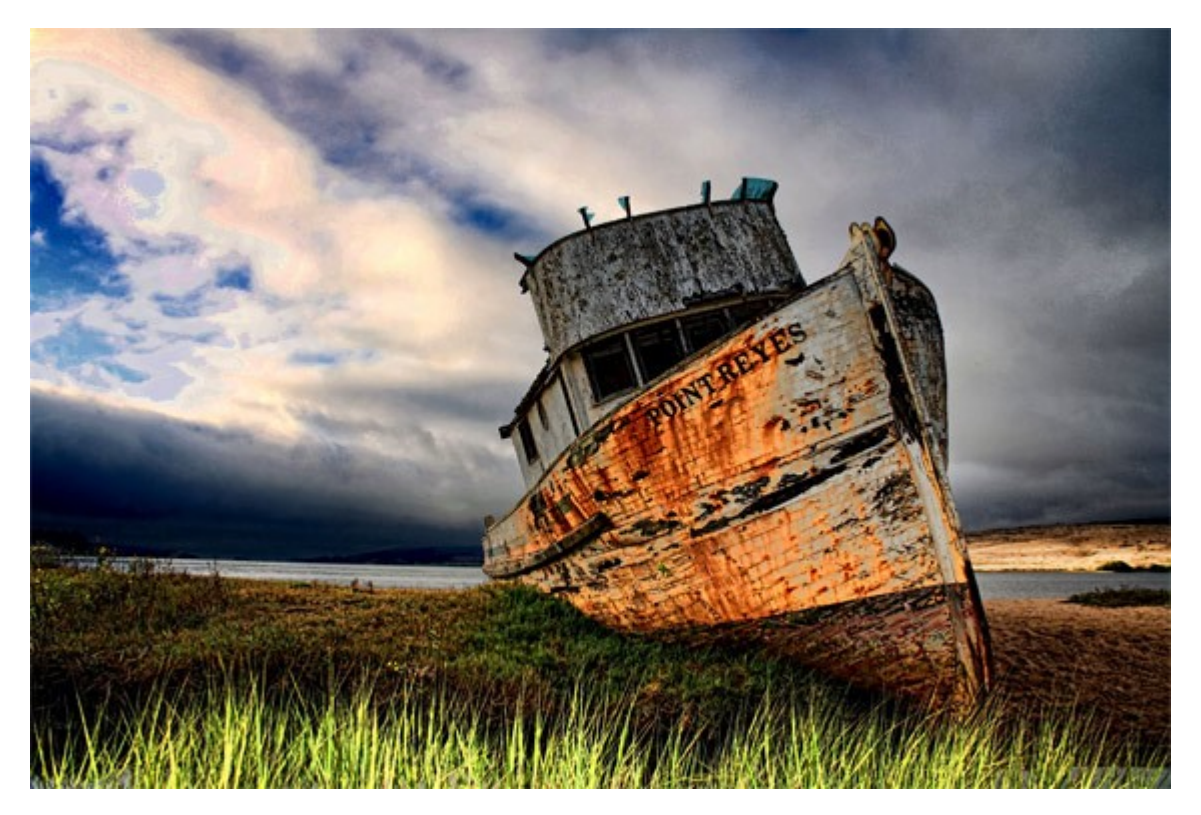

"Point Reyes HDR" captured by Gagan Dhiman (Click Image to See More From Gagan Dhiman)

### **1. Take multiple images of the same scene**

To achieve an HDR look you will need at least 3 images:

Underexposed

Normal exposure

Overexposed

Ideally to start with you should have an image of -2 exposure, one exposed correctly, and one of +2 exposure.

### **2.Merge the images in Photomatix**

Open Photomatix and choose **Generate HDR Image**.

Choose your three jpeg or RAW files and press OK.

A new window will appear with options to align the images, reduce noise and attempt to match any moving elements – choose accordingly for your image. Press OK.

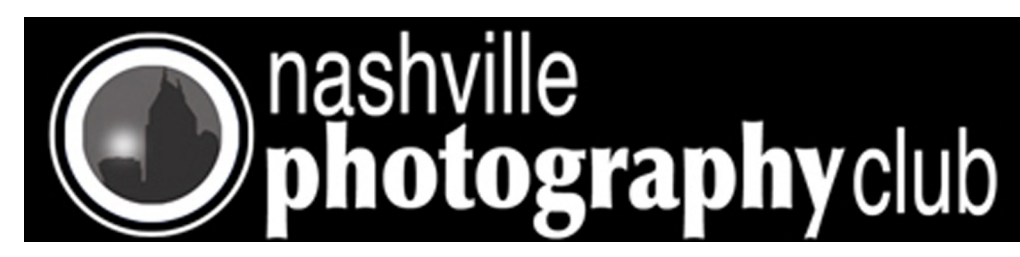

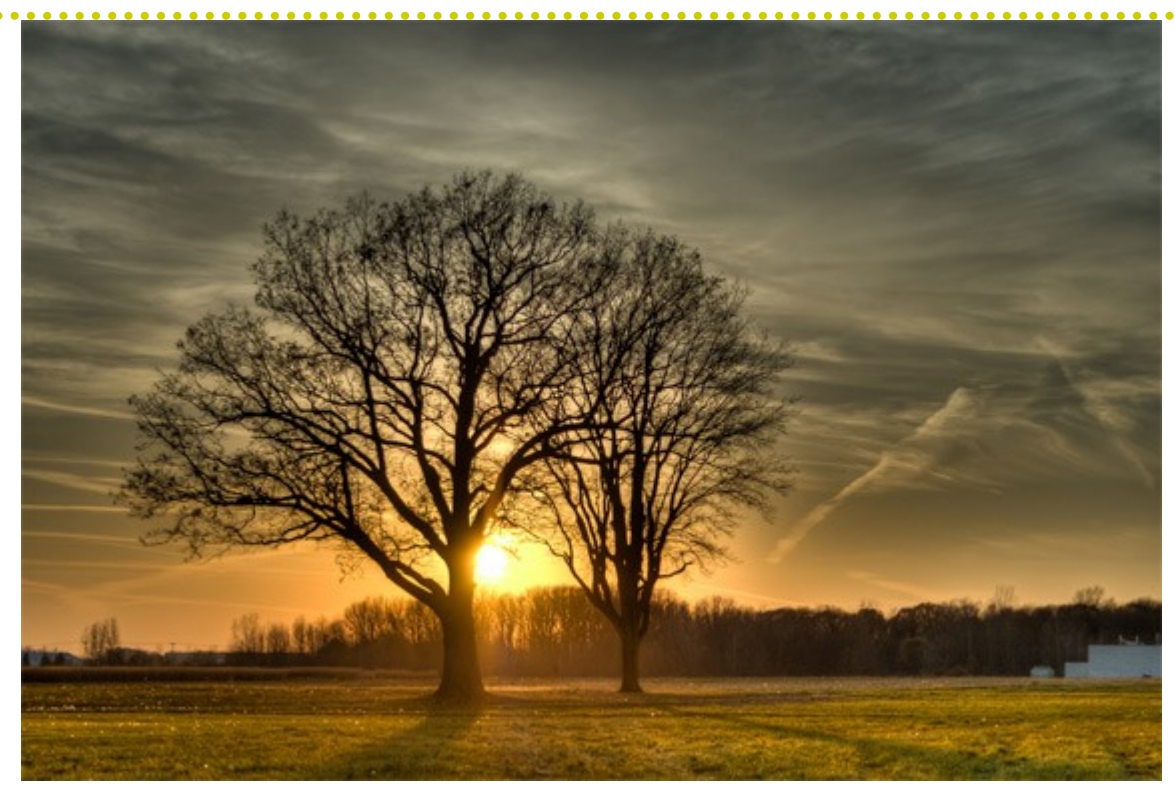

"HDR Trees" captured by Khoa Nguyen (Click Image to See More From Khoa Nguyen)

A merged version of the image will appear which looks highly unrealistic – this is because standard monitors cannot display all of the detail correctly and so we must further Tone Map the image.

### **3. Tone mapping**

Having pressed the **Tone mapping** button next to the merged image, a new, more realistic image will appear with lots of options. This is where you can alter the image to your preferred look.

Photomatix will automatically revert to the Default setting, though it also has some Presets and the option to save your settings for future use (once you get the hang of it!).

*These are the settings available:*

**Strength:** This is key to the final look of the image, a high setting will increase the "cartoon" look

**Color Saturation:** Boost the vibrancy of colors throughout the image

**Luminosity:** A higher setting will boost the shadows and brighten the overall image

**Micro contrast:** Increase the contrast on the details in the image

**Smoothing:** This is key to the final look of the image, adjust this to change how dynamic the range of highlights and shadows appears. Avoid setting this on it's highest setting where the image can look extremely unrealistic. Adjust to your taste

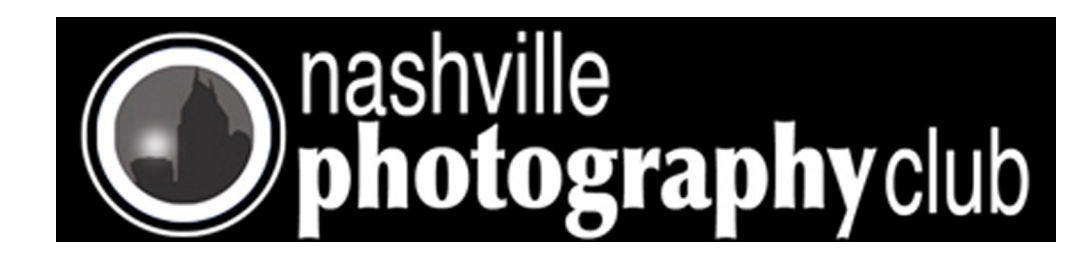

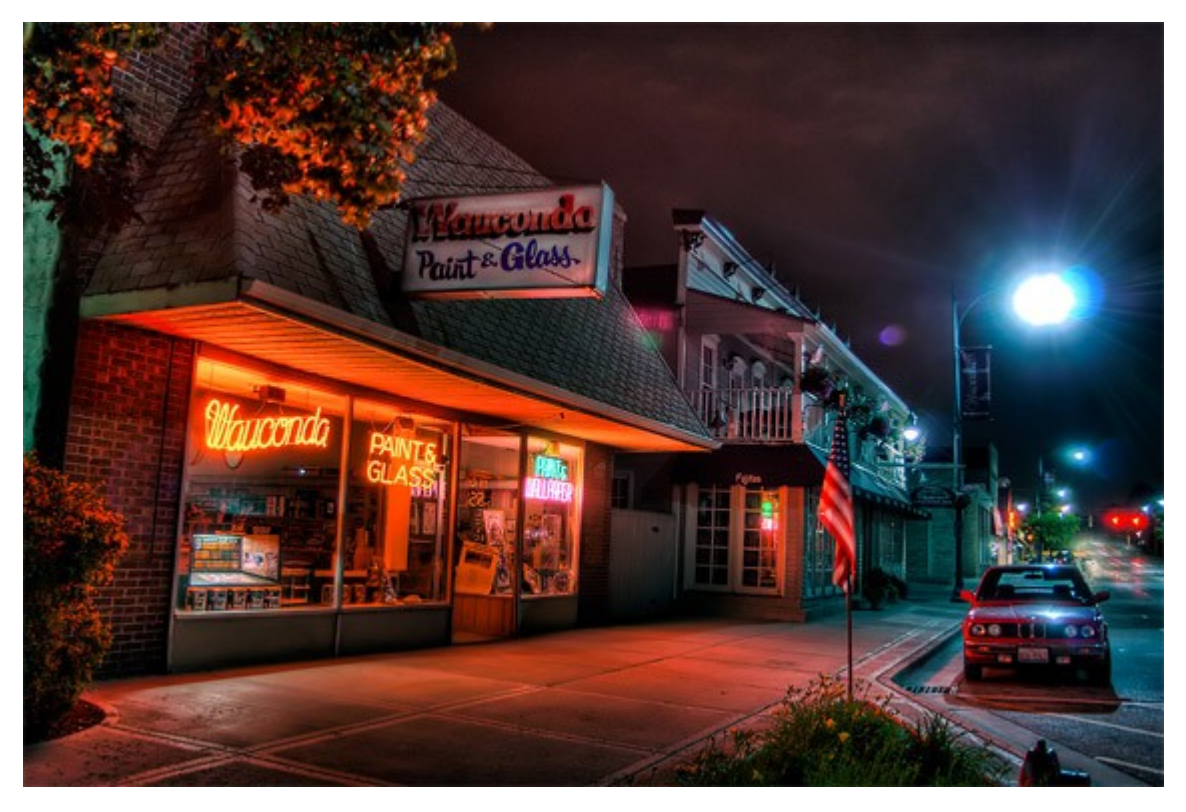

"paint" captured by Joe Lohr (Click Image to See More From Joe Lohr)

**Temperature:** Increase or decrease the overall temperature of the image

**Saturation highlights/shadows:** Increase or decrease the saturation of the highlights/shadows according to the saturation point you set for the image earlier

**Micro smoothing:** Reduces noise but be careful not to lose all of the detail!

**Highlights/Shadow smoothness:** Increase this to bring some of the natural highlights/shadows back to the image, particularly useful when keeping a natural look to the sky in an image

**Shadows clipping:** Adjust how much of the shadows is clipped, move carefully to reduce noise in the shadows

When you are happy with the look of the image press Process, and save the image which appears

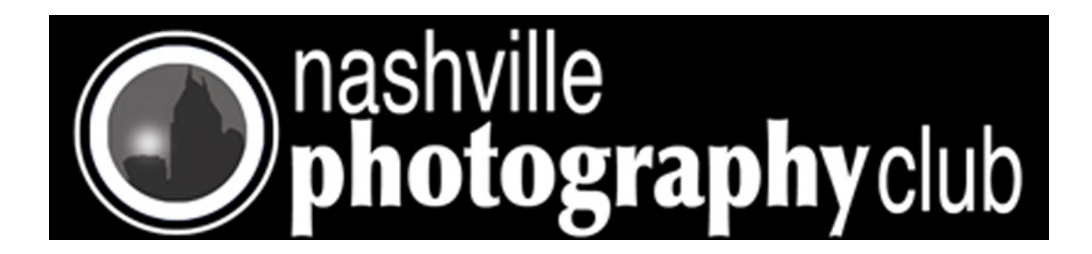

#### **4. Masking ghosts and retaining a natural look**

Finally, open Photoshop or similar software and open your tone mapped HDR image.

Add one or more of the original exposure images as new layers in the file and use Layer Masks to allow original areas to show through. For example if the blue sky on your original image was perfect, use a layer mask and brush to mask out that area on the HDR, allowing the perfect blue sky in the original shot to come through.

This is also particularly useful for HDR images with movement, for example trees blowing in the breeze between your original images, or people moving.

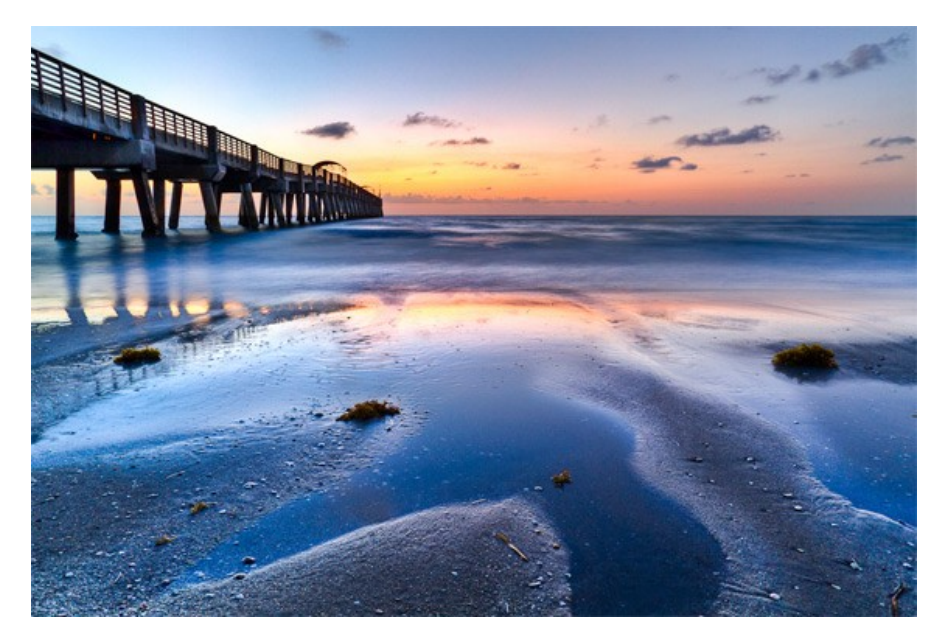

"Tidal Pools" captured by Debra Vanderlaan (Click Image to See More From Debra Vanderlaan)

For examples of HDR images search online, this is a massively expanding area of photography and there is some beautiful work to be seen.

### *About the Author*

Lucy Hill: Amateur Photographer based in Hampshire, UK. Specializing in landscape and HDR photography.

### **<http://www.lucyhillphotography.com>**

If you have idea's, articles, or complaints about the Newsletter contact Rod Shean at [rodshean@bellsouth.net](mailto:rodshean@bellsouth.net)

<span id="page-9-0"></span>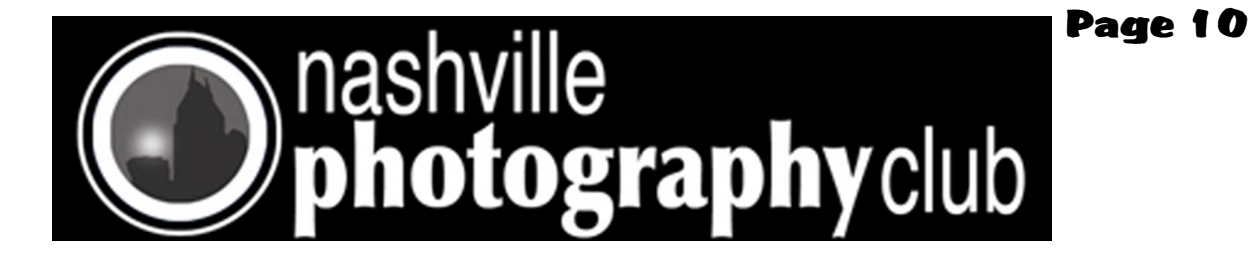

### **Meeting at Dury's Tuesday January 18, 2011**

Dury's is located at 701 Ewing Ave, Nashville, TN

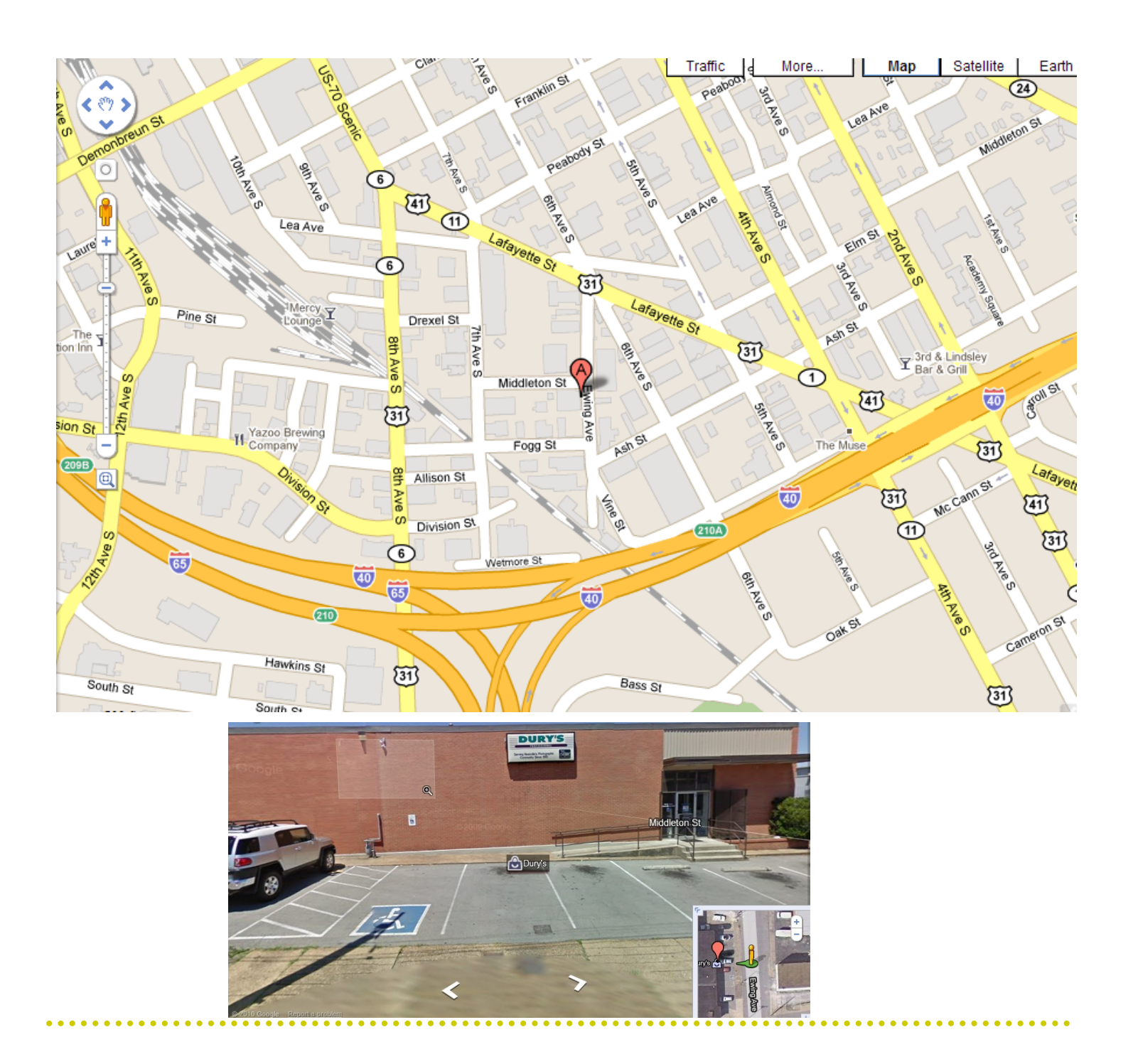